# ANALIZA PROLAŽENJEM MREŽOM I AUTOCAD MAP

## Miljenko LAPAINE, Dražen TUTIĆ - Zagreb\*

*SAŽETAK. Objašnjene su topografske* <sup>i</sup> *tematske karte, <sup>s</sup> posebnim osvrtom na prikaz prometnica. Za razliku od klasičnih, statičnih kartografskih prikaza, digitalna kartografija osim brže izrade karata omogućuje* <sup>i</sup> *izvođenje različitih analiza <sup>s</sup> podacima karte. Jedna je od takvih analiza pronalaženje najkraćeg puta između dviju točaka. <sup>U</sup> radu je objašnjeno* <sup>i</sup> *ilustrirana, na primjeru ulične mreže Zagreba, kako se ona može izvesti <sup>s</sup> pomoću AutoCAD Mapa.*

*Ključne riječi: karta, digitalna kartografija, GIS, analiza prolaženjem mrežom, AutoCAD Map.*

#### I. UVOD

Uporabom AutoCAD Mapa mogu se stvarati, održavati <sup>i</sup> analizirati kartografske informacije u višestrukim AutoCAD crtežima <sup>i</sup> s njima povezanim vanjskim bazama podataka. AutoCAD Map namijenjen je inženjerima, tehničarima, planerima <sup>i</sup> drugim osobama koje izrađuju, kreiraju, održavaju <sup>i</sup> analiziraju karte. AutoCAD Map je kartografska verzija AutoCAD-a, jer se temelji na AutoCAD-u zadržavajući svu njegovu funkcionalnost uz posebne alate usmjerene na kartografiju <sup>i</sup> GIS.

AutoCAD Map modernizira proces digitalnoga kartiranja u mnogim smjerovima, kao što su projektiranje, uređivanje, analiziranje, prezentacija ili iscrtavanje karata.

- Uporabom AutoCAD Mapa može se:
- dodavati kartama nove podatke <sup>i</sup> učiniti ih informativnijima
- uređivati <sup>i</sup> pročišćavati karte
- proizvesti tematske karte <sup>s</sup> tumačem znakova
- raditi <sup>s</sup> postojećim kartografskim podacima <sup>u</sup> drugim koordinatnim sustavima <sup>i</sup> formatima
- unositi kartografske podatke iz drugih CAD sustava ili GIS-ova
- isporučivati podatke <sup>u</sup> drugim formatima
- povezivati objekte na karti <sup>s</sup> drugim dokumentima
- načiniti topologije za različite analize.

U nastavi pojedinih predmeta na Geodetskom fakultetu Sveučilišta u Zagrebu već se više godina upotrebljava AutoCAD kao jedan od alata za crtanje s pomoću računala. Budući da je AutoCAD Map kartografska nadogradnja AutoCAD-a, uveden je od ak. god.

<sup>\*</sup> Doc.clr.sc. Miljcnko Lapainc, Dražcn Tutić, clipl.inž., Sveučilište u Zagrebu, Geodetski fakultet, Kačićeva 26, 10000 Zagreb, e-mail: mlapaine@public.srce.hr

1997/98. <sup>u</sup> kolegij Digitalna kartografija li. Oba softvera studenti imaju prilike još bolje savladati putem seminarskih <sup>i</sup> diplomskih radova (npr. Kolarek 1998, Markovica <sup>I</sup> 998a.b).

<sup>U</sup> ovome radu bavimo se primjenom AutoCAD Mapa <sup>u</sup> traženju najkraćeg puta koji povezuje dvije točke na karti. Podsjetimo se kako se na klasičnim kartama prikazuju prometnice.

## 2. PROMETNICE NA TOPOGRAFSKIM KARTAMA

Na topografskim se kartama prikazuju stvarni, vidljivi općegeografski objekti. One su rezultat svojevrsne inventarizacije čovjekove okoline. Osim što služe za informiranje <sup>i</sup> orijentiranje te za izvođenje drugih karata, one služe raznovrsnom organiziranom ljudskom djelovanju na prikazanom području kao topografski temelj za otkrivanje, istraživanje <sup>i</sup> lociranje tematskih pojava <sup>i</sup> stanja te za prikaz određenih namjera.

Tradicionalno područje primjene topografskih karata jesu prostorna <sup>i</sup> urbanistička planiranja, odnosno opći <sup>i</sup> generalni planovi uređivanja područja općina <sup>i</sup> naselja. Ti generalni planovi nastaju kao sinteza urbanističkih studija <sup>i</sup> planiranja prometnica. Iduće veliko područje primjene jesu tehnički projekti <sup>u</sup> predizvedbenim fazama, npr. idejni <sup>i</sup> glavni projekt ceste. •

Topografske karte najkrupnijeg <sup>i</sup> krupnog mjerila važan su dio dokumentacije za upravljanje velikim privrednim objektima <sup>i</sup> za njihovo održavanje, kao što su ceste, vodeni putovi, šume <sup>i</sup> dr.

Među mnogobrojnim znanostima topografske se karte najviše primjenjuju <sup>u</sup> geoznanostima, kao pouzdan temelj za njihova istraživanja.

Kako se pojedine ljudske djelatnosti, naročito one na planiranju novih, optimalnih odnosa <sup>u</sup> prostoru te na projektiranju novih objekata, postupno razvijaju od ideja preko općih do posebnih, detaljnih zahvata, to se <sup>i</sup> od karata traži da prema potrebi pruže jedanput opći, drugi put nešto detaljniji <sup>i</sup> na kraju vrlo detaljan iskaz ili vrlo detaljne informacije. Tom zahtjevu može se udovoljiti jedino izradom karata <sup>u</sup> različitim mjerilima. Ona su najčešće izabrana tako da čine logičan niz ili sustav mjerila.

Geodetske organizacije <sup>i</sup> geodetske uprave izrađuju <sup>i</sup> izdaju za područja naselja topografska-katastarske planove najčešće <sup>u</sup> mjerilu I: <sup>I</sup> 000. Hrvatska osnovna karta izrađuje se <sup>u</sup> mjerilu <sup>I</sup> :5 000. Topografske karte rade se najčešće <sup>u</sup> mjerilima <sup>I</sup> :25 000, 1:50 000, 1:100 000, 1:200 000. Pregledna je topografska karta u mjerilu 1:500 000 (Lovrić 1987).

Prometnice su objekti <sup>i</sup> uređaji koji služe prometu, tj. promjeni mjesta osoba, dobara, vijesti <sup>i</sup> energije. Promet se može odvijati vodom, kopnom <sup>i</sup> zrakom pa dosljedno tome razlikujemo općenito vodene, kopnene <sup>i</sup> zračne prometnice.

Kopneni promet odvija se pretežno putovima koji se, kad imaju izgrađeni tvrdi kolnik, nazivaju cestama. Ostale su kopnene prometnice željezničke <sup>i</sup> tramvajske pruge, uspinjače, žičare, dalekovodi, plinovodi, naftovodi, transportne trake <sup>i</sup> vodovi za prijenos vijesti. Prometnice se međusobno razlikuju izgledom, odnosno prometnim mogućnostima, <sup>a</sup> one ovise o njihovoj tehničkoj izvedbi. Jedna vrsta prometnica može se dijeliti <sup>u</sup> podvrste prema gospodarskoj <sup>i</sup> društvenoj važnosti.

Tako se ceste dijele na magistralne, regionalne <sup>i</sup> lokalne, odnosno <sup>u</sup> Hrvatskoj po novome zakonu na državne, županijske <sup>i</sup> općinske. Diferenciran prikaz svih sastavnih dijelova neke ceste (kolnik, rubni trak, kanal, zaustavni trak ili uklonište, trakovi za mopede, bicikle <sup>i</sup> pješake, zelene površine <sup>i</sup> bankine) moguć je samo na topografskim kartama <sup>u</sup> najkrupnijem mjerilu. Na topografskim karatama krupnog <sup>i</sup> srednjeg mjerila objekt je prikaza cesta kao cjelina, najprije tlocrtno vjerodostojno, <sup>a</sup> zatim tlocrtno slično. Daljnjim smanjivanjem mjerila objekt je kartografskog prikaza mreža najvažnijih cesta.

Slično je <sup>i</sup> <sup>s</sup> prikazom ostalih prometnih objekata. Neki se od njih već na topografskim kartama <sup>u</sup> najkrupnijim mjerilima svode na liniju (npr. elektroenergetski vod) ili točku (npr. prometni znak).

Na topografskim kartama najkrupnijeg mjerila cjelovit prikaz ceste sastoji se od prikaza pojedinih sastavnih dijelova, međusobno odvojenih crtama širine oko O, <sup>l</sup> mm. lako je prikaz vrlo detaljan, iz njega ne mora biti vidljivo je li prikazana magistralna, regionalna ili lokalna cesta, jer svaka od njih može biti izgrađena vrlo slično. Zato se podatak <sup>o</sup> društvenoj <sup>i</sup> gospodarskoj važnosti prometnice pruža <sup>u</sup> obliku alfanumeričke signature, npr. cesta Rijeka-Karlovac-Zagreb-Varaždin-Nagykanisza <sup>i</sup> dalje ima oznaku E65.

Na topografskim kartama krupnog <sup>i</sup> srednjeg mjerila ceste se prikazuju kao cjelina, <sup>i</sup> to trocrtnom signaturom autoceste <sup>s</sup> odvojenim kolnicima, <sup>a</sup> dvocrtnorn <sup>i</sup> jednocrtnom signaturom ostale ceste <sup>i</sup> neutvrđeni putovi. <sup>U</sup> sitnim mjerilima prikazuje se samo mreža najvažnijih cesta, <sup>i</sup> to najčešće jednocrtnom signaturom.

Stvarni izgled ceste <sup>i</sup> njezine prometne mogućnosti mogu se izraziti samom linijskom signaturom, <sup>a</sup> također <sup>i</sup> dodatnom alfanumeričkom signaturom.

### 3. PROMETNICE <sup>I</sup> TEMATSKE KARTE

Zbog svoje široke namjene i ograničenih mogućnosti kartografskog prikaza topografske karte sadrže samo prikaz položaja <sup>i</sup> nekih svojstava općegeografskih objekata. Ostala svojstva općegeografskih objekata (npr. starost, visina, namjena, trošnost zgrade <sup>i</sup> sl.) <sup>i</sup> mnogih drugih objekata iz prirodnog područja (npr. vrste <sup>i</sup> tipovi tla) ili iz područja ljudskog djelovanja (npr. industrijska <sup>i</sup> poljoprivredna proizvodnja) mogu biti prikazani samo na posebnim, tematskim kartama.

Tematske su karte kartografski prikazi najrazličitijih tema iz prirodnog <sup>i</sup> društvenog (privrednog, socijalnog <sup>i</sup> kulturnog) područja, koje su neposredno vezane za prostor. Kao okosnica za prikaz služi <sup>u</sup> pravilu pojednostavljena topografska karta, tzv. temeljna karta.

Sredstvima kartografskog izražavanja moguće je na tematskim kartama pružiti informaciju <sup>o</sup> položaju <sup>u</sup> prostoru, rasprostranjenosti, pokretima <sup>i</sup> smjerovima pokreta, količinama, svojstvima, trajanju, učestalosti <sup>i</sup> odnosima objekata. Njima se mogu prikazati <sup>i</sup> fikcije, hipoteze, tendencije, mogućnosti, projekti itd.

Tematske karte dobile su <sup>u</sup> 20. stoljeću golemo značenje zbog potrebe poznavanja <sup>i</sup> iskorištavanja prirodnih danosti <sup>i</sup> optimalne organizacije mnogobrojnih ljudskih djelatnosti. Uz jednu topografsku kartu nekog područja može biti izvedeno na desetine tematskih karata.

Tematske karte služe za dopunu ili zamjenu nekog teksta. Takve interpretacijske ili demonstracijske karte, koje služe za bolje tumačenje ili očevidno dokazivanje neke tvrdnje, susreću se kako <sup>u</sup> znanstvenoj literaturi, tako <sup>i</sup> <sup>u</sup> novinama.

Velik broj tematskih karata može se grupirati po raznim osnovama: po svojstvima objekata prikaza, po metodama istraživanja, po oblicima <sup>i</sup> sredstvima prikaza <sup>i</sup> po tematskim područjima.

Prometne karte pružaju pregled prostornog <sup>i</sup> vremenskog razvoja prometne mreže, gustoće <sup>i</sup> učestalosti prometa te prenesenog tereta ili prevezenih putnika. Prema Lovriću (1988), kad se radi podjela tematskih karata po tematskim područjima prometne karte idu u skupinu gospodarskih karata.

Od tematskih prometnih karata najjednostavnije su karte prometnica na kojima se može prikazati intenzitet prometa i vrsta prevezenih dobara ili putnika. Kod jako shematiziranog prikaza govorimo o prometnim kartogramima.

Mnoge pojave <sup>u</sup> prometu ocjenjuju se prema udaljenostima. Tako se na jednima izoclistancama označuju mjesta jednake udaljenosti od nekog središta ili neke crte. Na drugima se izokronama prikazuju mjesta jednakih vremenskih udaljenosti.

Atlas je niz karata koje namjenski ili sadržajno čine cjelinu, povezane su <sup>u</sup> knjigu ili izdane kao pojedinačni skupovi karata što se po izlasku svih karata uvežu.

Prema namjeni razlikujemo stručne ili znanstvene atlase, priručne (kućne) atlase za opću orijentaciju, školske <sup>i</sup> turističke atlase. Turistički atlasi mogu sadržavati planove gradova, autokarte te pomorske <sup>i</sup> zračne navigacijske karte.

Za orijentaciju pri vožnji automobilom izrađuju se autokarte za prostor regije, države ili kontinenta. Osim na jednom listu priručnog formata, koji se može prikladno presavinuti, autokarte se izrađuju <sup>i</sup> <sup>u</sup> obliku atlasa. Mjerilo im je od <sup>I</sup> :200 000 do <sup>I</sup> :5 000 000.

Sadržaj je autokarata naglašen prikaz cesta, diferenciranih prema stanju kolnika, sa svim objektima koji služe prometu te <sup>s</sup> podacima o udaljenostima između pojedinih čvorišta. Prikaz ostalih općih objekata redovito je pojednostavljen. Autokarte često sadrže planove gradova kao pomoćne karte <sup>s</sup> prikazom najprikladnijih prolaza kroz naselja. Ipak, autokarte još uvijek ne daju stvarno stanje voznih osobina kolnika, posebno njegovu dotrajalost, širinu, intenzitet prometa, oštrinu <sup>i</sup> nagib zavoja te druge karakteristike važne za odvijanje prometa (Malić 1998).

Za organizaciju željezničkog prometa te za orijentaciju putnika izrađuju se željezničke karte.

## 4. ANALIZIRANJE PODATAKA KARTE S POMOĆU MREŽNE TOPOLOGIJE

Čitatelje koji ne poznaju <sup>u</sup> dovoljnoj mjeri AutoCAD Map te bi mogli imati poteškoće oko razumijevanja teksta koji slijedi, upućujemo na mali rječnik najosnovnijih pojmova <sup>u</sup> posljednjem poglavlju članka.

<sup>U</sup> prethodnim poglavljima objasnili smo kako se na topografskim <sup>i</sup> tematskim kartama prikazuju prometnice. Međutim, za izvođenje različitih analiza uz pomoć AutoCAD Mapa **ili** kojeg drugog sličnog softvera, takav klasičan prikaz nije dovoljan. Naime, da bi se mogla provesti npr. analiza prometa na nekom području prikazanom na karti potrebno je izgraditi odgovarajuću topologiju.

Da bismo mogli napraviti npr. topologiju cestovnog prometa nekoga grada, moramo najprije imati mrežu ulica <sup>u</sup> digitalnom obliku. Pritom svaku ulicu <sup>u</sup> prometnoj mreži može predstavljati njezina os (vidi sliku I).

Topologija općenito definira odnose između susjednih objekata <sup>i</sup> skupina objekata. AutoCAD Map podržava tri tipa topologije: čvornu, mrežnu <sup>i</sup> poligonsku. Upotrebom mrežne topologije možemo definirati <sup>i</sup> analizirati odnose između linearnih objekata. U primjere mrežne topologije ubrajamo mreže ulica, naftovoda, cesta, električne mreže <sup>i</sup> dr.

Topologijom se određuje način međusobnog odnosa točaka, linija <sup>i</sup> poligona na karti. Uvođenjem topologije karte postaju snažniji alati za spremanje informacija <sup>i</sup> izvođenje različitih analiza.

Da bi se npr. za hitnu službu mogao brzo odrediti najbrži put između dvaju mjesta <sup>u</sup> gradu, može se upotrijebiti *analiza prolaženjem mrežom,* <sup>a</sup> to je topološka operacija koja računa najkraću ili najbržu stazu između dviju ili više točaka <sup>u</sup> mreži.

- AutoCAD Map sadrži tri vrste alata kojima se služimo pri radovima na topologiji:
- alate za izgradnju topologije za kreiranje topoloških modela
- alate za uređivanje topologije za modificiranje topologije pri održavanju integriteta modela
- alate za pretraživanje topologije za davanje odgovora na pitanja <sup>i</sup> generiranje novih informacija.

#### *4. I. Kreiranje mrežne topologije*

Mrežna topologija sadrži linearne elemente koji se spajaju <sup>u</sup> čvorovima. Kad se kreira mrežna topologija, podaci o vezama <sup>i</sup> njihovim odnosima spremaju se kao objektni podaci <sup>o</sup> svakoj vezi. Kao objektni podaci mogu se također spremiti podaci <sup>o</sup> orijen-

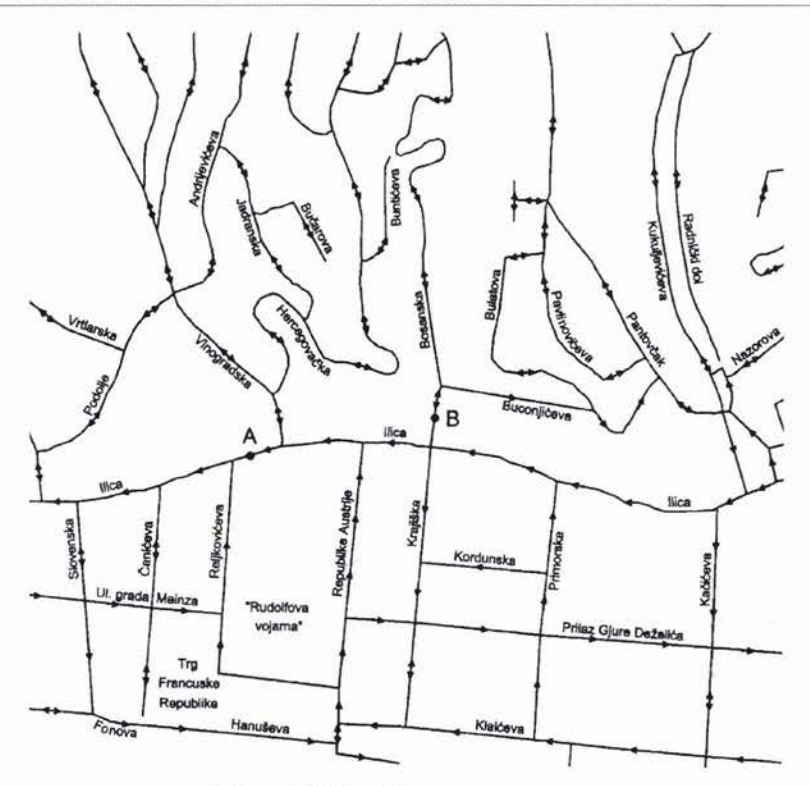

Slika I. Primjer ulične prometne mreže

taciji <sup>i</sup> propusnosti za svaku vezu <sup>u</sup> mreži. Nakon što se topologija kreira, ona se može analizirati.

<sup>U</sup> ovom ćemo odlomku objasniti kako se kreira mrežna topologija od linija <sup>i</sup> polilinija koje prikazuju osi ulica. AutoCAD Map postavlja točku ili blok na presjek <sup>i</sup> kraj svake veze. Ta se točka ili blok naziva *čvorom.*

Za kreiranje mrežne topologije treba:

- 1. Otvoriti već prije izrađen crtež mreže (slika <sup>1</sup> ).
- Važno je naglasiti da crtež treba biti dobro uređen prije kreiranja topologije. To znači da najprije treba provesti čišćenje (cleaning) digitalnog sadržaja kako bi se uklonili nedostaci digitalizacije (npr. prekratki ili predugački dijelovi linija), obrisa le eventualne dvostruke linije, bliske točke svele samo na jednu točku itd.
- 2. Iz izbornika Map izabrati Topology, zatim Create.
- 3. Za definiranje topologije (Define Topology) treba:
	- Za Name unijeti npr. ULICE.
	- Za Type izabrati Network.

Za Description unijeti npr. Topologija ulica <sup>u</sup> gradu.

- Onda treba odrediti objekte iz kojih će se kreirati mreža.
- 4. Za Topology Objects izabrati Link Objects.
- 5. U dijaloškom okviru Link Objects izabrati Select Automatically. Nakon toga treba izabrati čvorove na mjestima presjeka <sup>i</sup> krajeva veza.
- 6. <sup>U</sup> dijaloškom okviru Create Topology za Topology Objects izabrati Node Objects.
- 7. <sup>U</sup> dijaloškom okviru Node Objects, za Object Selection treba biti izabrano Select Automatically; za Object Creation izabrati Create Node Objects.
- 8. Za Create On Layer unijeti MREŽA <sup>i</sup> zatim OK. Ako sloj MREŽA ne postoji <sup>u</sup> crtežu, AutoCAD Map ga automatski stvara, pridružuje boju <sup>7</sup> <sup>i</sup> tip linije Continuous.
- 9. U dijaloškom okviru Create Topology treba još izabrati Proceecl.

AutoCAD Map kreira mrežnu topologiju. Tako dobivenu topologiju <sup>u</sup> načelu treba još dodatno urediti, tako da ulice poprime ispravne smjerove <sup>i</sup> da na križanjima budu uspostavljene ispravne veze.

Na presjecima triju ili više polilinija te na krajevima "slijepih" linija obavezno se nalaze čvorovi. Budući da je pronalaženje najkraćeg puta moguće samo između čvorova, početna <sup>i</sup> krajnja točka puta moraju biti <sup>u</sup> nekom od čvorova. Kako bi se omogućilo biranje početne <sup>i</sup> krajnje točke <sup>i</sup> negdje između križanja, potrebno je da <sup>i</sup> na tim mjestima budu čvorovi (npr. čvorovi se mogu staviti na mjesta <sup>u</sup> ulici gdje se nalaze kućni brojevi ili na podjednakom razmaku ili na neki drugi način).

### *4.2. Pregledavanje informacija <sup>o</sup> topologiji*

Nakon što je topologija kreirana, može se vidjeti <sup>i</sup> pregledati čvorove ili centroicle kreirane mrežnom, odnosno poligonskom topologijom. U tu svrhu treba:

- 1. Iz izbornika Map izabrati Object Data, zatim Edit Object Data.
- 2. Izabrati neku vezu na karti.
- 3. <sup>U</sup> kućici za dijalog Edit Object Data za Table izabrati TPMLINK\_ULICE. Dijaloški okvir Edit Object Data pokazuje objektne podatke koji pokazuju topološku informaciju vezanu uz izabranu vezu.
- 4. Izabrati OK.

Kako bi se još bolje vidjeli čvorovi koji su dio mrežne topologije, može se promijeniti način kojim se točke što prikazuju čvorove pojavljuju na crtežu. Osim toga mogu se dobiti različiti statistički pokazatelji <sup>o</sup> topologiji.

#### *4. 3. Pregledavanje statističkih podataka o topologiji*

- I. Iz izbornika Map izabrati Topology, zatim Administration.
- 2. <sup>U</sup> kućici za dijalog Topology Administration treba biti topologija ULICE. Zatim treba izabrati Statistics.

Dijaloški okvir Topology Statistics pokazuje informacije o topologiji.

- 3. Za pregledavanje statističkih podataka izabrati Calculate.
- 4. Izabrati OK.
- 5. <sup>U</sup> kućici za dijalog Topology Administration izabrati OK.

#### *4.4. Analiziranje mrežne topologije*

<sup>S</sup> AutoCAD Mapom može se analizirati mrežna topologija kako bi se izračunao najkraći put između dviju točaka ili odredila optimalna ruta na temelju vrijednosti smjera <sup>i</sup> propusnosti (otpora). Taj je postupak poznat kao pronalaženje najkraćeg puta (shortest path trace).

Može se izvesti <sup>i</sup> utvrđivanje područja određenog zadanim otporom (flood trace) <sup>u</sup> mreži. Tim se postupkom pronalazi put od točke <sup>u</sup> svim smjerovima, uz zadavanje maksimalnog otpora, npr. moguće je naći sve restauracije unutar <sup>I</sup> <sup>O</sup> minuta hoda od hotela ili sva stambena područja unutar <sup>I</sup> <sup>O</sup> minuta vožnje od nekog novog trgovačkog središta. Moguće je također pronaći putove prema svim čvorovima koji imaju neke zadane vrijednosti atributa.

Pretpostavimo da treba pronaći najkraći put <sup>u</sup> Zagrebu između kuće <sup>u</sup> Ilici 164 (točka A na slici 2) <sup>i</sup> kuće <sup>u</sup> Bosanskoj <sup>3</sup> (točka <sup>B</sup> na slici 2).

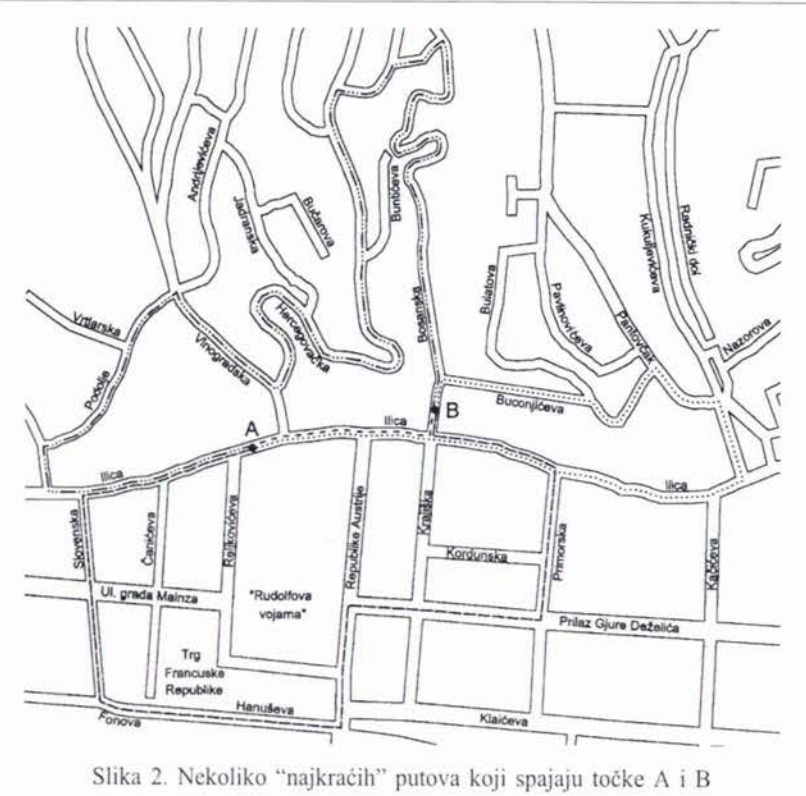

Slika 2. Nekoliko "najkraćih" putova koji spajaju točke A i B

#### *4.5. Priprema karte za mrežnu analizu*

- I. Iz izbornika Map izabrati Drawings, zatim Define / Modify Drawing Set.
- 2. Izabrati već kreiran crtež, nazvan npr. PLAN\_GRADA.
- 3. Iz izbornika Map izabrati Query, zatim Define Query.
- 4. Izbrisati sva postojeća pretraživanja.
- 5. Definirati pretraživanje po svojstvu kako bi se učitali objekti na odgovarajućem sloju, nazvanom npr. OSI\_ULICA.
- 6. Izvesti pretraživanje <sup>u</sup> Draw modu.
- 7. Na crtežu će biti prikazana karta s osima ulica.

## *4. 6. Izvođenje analize pronalaženja najkraćeg puta*

- I. Iz izbornika Map izabrati Topology, zatim Path Trace.
- 2. U kućici za dijalog Shortest Path Trace treba biti izabrano ime ULICE.
- 3. Za Start Node izabrati Location. Zatim izabrati Select <sup>i</sup> točku A na karti prikazanoj na zaslonu monitora.
- 4. Za End Node treba izabrati Location. Zatim izabrati Select, <sup>i</sup> onda točku <sup>B</sup> prikazanu na karti na zaslonu monitora.
- 5. Pod Result treba biti izabrano Show Trace. Pretpostavljena (default) boja je plava (5).
- 6. Izabrati Proceecl.

Dobiveni crtež prikazuje crtkanu liniju koja pokazuje najkraći put između dviju izabranih točaka A <sup>i</sup> <sup>B</sup> (slika 2). Ta linija polazi iz točke A, ide Ilicom na istok do križanja <sup>s</sup> Bosanskom, skreće na sjever <sup>i</sup> stiže <sup>u</sup> točku B. To bi stvarno bio najkraći put od točke A do točke <sup>B</sup> kad bi llica bila dvosmjerna. Uzmemo li <sup>u</sup> obzir da je llica jednosmjerna od istoka prema zapadu, tada će AutoCAD Map pokazati da je najkraći put od točke A do točke <sup>B</sup> onaj što ga prikazuje crtkana linija koja ide najprije Ilicom prema zapadu, zatim skreće <sup>u</sup> Slovensku, pa prolazi Fonovom, Hanuševom, Republike Austrije, Prilazom Gjure Deželića, Primorskom do llice <sup>i</sup> desno <sup>u</sup> Bosansku.

Međutim, kad bi primjerice Slovenska ulica bila zatvorena za promet, tada bi najkraći put bio onaj označen na slici <sup>2</sup> linijom crta tri točkice crta koji kreće od točke A Ilicom prema zapadu, skreće <sup>u</sup> ulicu Nad lipom, ide Podoljem do Vinogradske, zatim Hercegovačkom do Bosanske.

AutoCAD Map računa put iz vrijednosti otpora <sup>i</sup> smjerova spremljenih <sup>u</sup> topologiji. Vrijednost otpora može biti izražena količinom prometa, maksimalnom dopuštenom brzinom, strminom ili zavojitošću ulice itd., <sup>a</sup> smjer pokazuje je li ulica jednosmjerna ili dvosmjerna.

Najkraći put od točke <sup>A</sup> do točke <sup>B</sup> ne mora ujedno biti <sup>i</sup> najkraći put od točke <sup>B</sup> do točke A. Ako je na primjer Bosanska ulica <sup>u</sup> topologiji zabilježena kao dvije bliske jednosmjerne ulice <sup>i</sup> ako je vozilo parkirana na istočnoj strani Bosanske ulice, tada će nas AutoCAD Map usmjeriti preko Buconjićeve <sup>i</sup> Pantovčaka na Britanski trg, zatim <sup>u</sup> Ilicu do točke A (slika 2, točkasta linija).

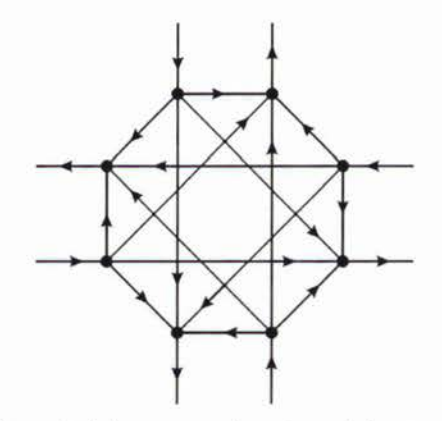

Slika 3. Shema iz koje se mogu izvesti sva jednostavna križanja

## 5. PROBLEMI JEDNOSMJERNIH <sup>I</sup> DVOSMJERNIH ULICA <sup>I</sup> KRIŽANJA

Osim osi ulica, za svaku od njih potrebni su <sup>i</sup> podaci <sup>o</sup> dopuštenim smjerovima vožnje. Dakle, to znači da za pojedinu ulicu treba znati je li jednosmjerna ili dvosmjerna, a ako je jednosmjerna, onda koji smjer ima. Ako se ulici posebno ne pridruži smjer, AutoCAD Map smatrat će da se radi o dvosmjernoj ulici.

Problem dvosmjernih ulica kod kojih su smjerovi fizički odvojeni, ili kod kojih iz nekog drugog razloga nije dopušteno uključivanje <sup>u</sup> promet <sup>u</sup> oba smjera, može se riješiti uvođenjem dviju osi, svaku za jedan smjer.

Svako križanje treba rješavati za sebe. Budući da su neke ulice jednosmjerne, <sup>a</sup> neke dvosmjerne, te da na pojedinim križanjima postoje određena ograničenja skretanja, problem križanja nije moguće automatizirati. Također, nije rješenje pretvaranje svih

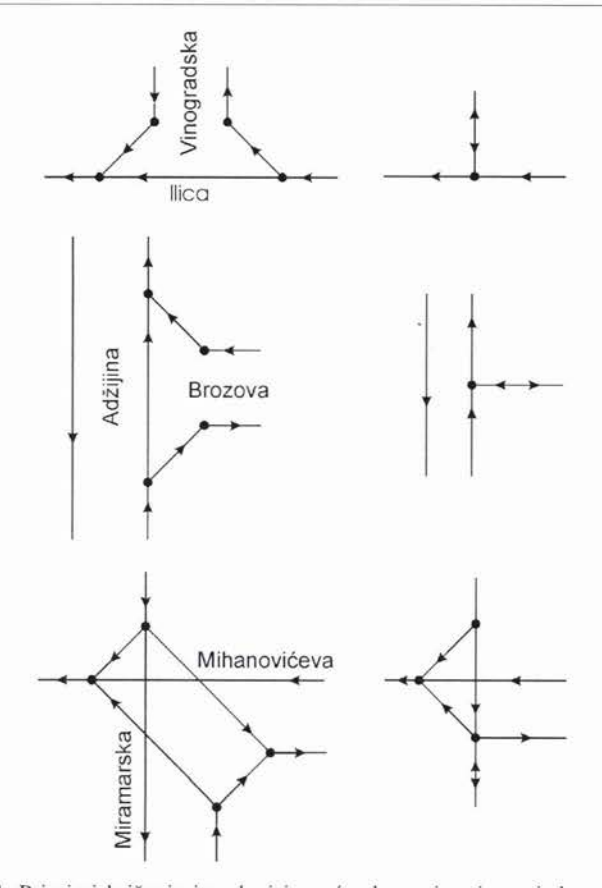

Slika 4. Primjeri križanja izvedeni iz opće sheme <sup>i</sup> zatim pojednostavljeni

dvosmjernih ulica <sup>u</sup> par jednosmjernih suprotnoga smjera. Pokazuje se da je sva jednostavna križanja (s tri ili četiri ulice) moguće obuhvatiti jedinstvenom shemom (slika 3). Eliminiranjem nepotrebnih veza postižu se rješenja koja se zatim još mogu pojednostavniti. Nekoliko primjera dano je na slici 4.

## DODATAK: RJEČNIK

Potaknuti napomenama recenzenta sastavili smo mali rječnik osnovnih pojmova da bismo olakšali razumijevanje onim čitateljima koji nisu upoznati <sup>s</sup> AutoCAD Mapom. Iako su GIS softveri različitih proizvođača donekle slični, ipak se još prilično razlikuju, tako da pojedini termini mogu imati različita značenja.

**Atribut** (attribute) je opisni, negrafički podatak sadržan <sup>u</sup> digitalnoj karti ili <sup>u</sup> <sup>s</sup> njom povezanoj vanjskoj bazi podataka.

**Atribut bloka** (block attribute) je tekst pridružen bloku.

**Blok** (block) je skup objekata koji zajedno čine cjelinu, jedinstveni objekt. Korisnik određuje koje će elemente staviti u blok. Blok se može umetnuti u crtež, može ga se rotirati <sup>i</sup> uz to promijeniti mu mjerilo (po želji različito <sup>u</sup> smjeru pojedine koordinatne osi). Može ga se rastaviti na sastavne komponente, modificirati <sup>i</sup> ponovno složiti <sup>u</sup> cjelinu.

**Centroid** (centroid) je točka ili dio poligona <sup>u</sup> topologiji. Centroid sadrži informacije o površini <sup>i</sup> opsegu poligona.

**Čvor** (node) je točka <sup>u</sup> kojoj se sastaju dvije ili više linija.

**Čvorna topologija** (node topology) je opis odnosa točkastih objekata koji prikazuju neke geografske elemente. Primjeri čvorne topologije su izvori zagađenja, cestovna signalizacija, cestovna rasvjeta, gradsko drveće ili bušotine.

**Geografski element** (feature, geographic feature) je prirodni ili izgrađeni objekt prikazan na karti točkama, linijama ili područjima.

**Geometrijska veza** (link) je geometrijski element koji povezuje čvorove, <sup>a</sup> može biti linija, polilinija ili luk.

**GIS (Geographic lnformation System)** je sustav za donošenje odluka podržan računalom koji služi za prikupljanje, spremanje, pretraživanje, analiziranje <sup>i</sup> prikazivanje prostornih podataka.

**Karta** (map) je detaljan tlocrtni crtež nekog područja.

**Linija** (line) je jednodimenzionalni ili linearni element koji intuitivno zamišljamo kao dužinu ili krivulju. To je osnovni pojam vektorskih modela podataka. Na početku <sup>i</sup> na kraju linije je čvor. Dvije ili više linija mogu biti spojene <sup>u</sup> čvoru, <sup>a</sup> više linija može se nadovezati zajedno <sup>u</sup> poliliniju. Linije se upotrebljavaju za prikazivanje rijeka, cesta, granica itd.

**Luk** (are) je kružni luk ili luk elipse.

**Mrežna topologija** (network topology) sadrži linearne elemente koji se spajaju <sup>u</sup> čvorovima. Čvorovima <sup>i</sup> linearnim elementima pridružuje se otpor ili propusnost, <sup>a</sup> linearnima još <sup>i</sup> orijentacija. Na primjer, mrežna topologija može prikazivati mrežu cjevovoda, ulica, električnih vodova ili rijeka.

**Objektni podatak** (object data) je podatak <sup>o</sup> objektu na crtežu. Taj je podatak pridružen objektu <sup>i</sup> spremljen <sup>u</sup> datoteci crteža.

**Poligon** (polygon) je područje omeđeno zatvorenom polilinijom. Upotrebljava se za opisivanje prostornih elemenata kao što su kuće, administrativne ili političke jedinice itd. Poligoni <sup>u</sup> topologiji sadrže centroid.

**Poligonska topologija** (polygon topology) sadrži poligone koji definiraju područja. Poligonska topologija može također sadržavati čvorove <sup>i</sup> centroide. Primjeri poligonske topologije su gradski blokovi, karte o upotrebi zemljišta ili vegetacijske karte, karte političkih granica, čestica ili vrsti zemljišta.

**Polilinija** (polyline, LightWeightPolyline) složena linija kojoj se može definirati debljina. Sastoji se po dijelovima od jednostavnih linija (dužina) <sup>i</sup> lukova. Zatvorena polilinija omeđuje poligon.

**Prostorna analiza** (spatial analysis) je postupak izvlačenja informacija ili kreiranja novih informacija <sup>o</sup> skupu geografskih elemenata; to su tehnike za određivanje raspodjele elementa ili elemenata <sup>u</sup> mreži ili na nekom području <sup>i</sup> relacija između tih elemenata. Prostorno se mogu analizirati položaj, blizina <sup>i</sup> orijentacija objekata. Prostorna analiza je korisna za procjenu pogodnosti <sup>i</sup> mogućnosti, za predviđanja <sup>i</sup> interpretiranja,

**Staza veze** (link path) je veza između objekta crteža <sup>i</sup> jednog ili više stupaca <sup>u</sup> vanjskoj bazi podataka.

**Vanjski podatak** (external data) je negrafički podatak povezan <sup>s</sup> objektom na crtežu, ali sadržan <sup>u</sup> bazi podataka odvojenoj od datoteke crteža.

**Veza s vanjskom bazom podataka** ili **objektnim podatkom** (link) je veza između objekta na crtežu <sup>i</sup> pripadajućih podataka.

**Topologija** (topology) je strogo govoreći dio matematike koji istražuje ona svojstva geometrijskih likova koja su invarijantna na neprekidna preslikavanja. <sup>U</sup> GIS-u, topološki odnosi kao što su povezanost, susjedstvo <sup>i</sup> relativni položaj obično se izražavaju kao odnosi između čvorova, linija <sup>i</sup> poligona. AutoCAD Map razlikuje tri vrste topologija: čvornu, mrežnu <sup>i</sup> poligonsku topologiju.

#### LITERATURA

Autodesk: User's Guide, Using AutoCAD Map, Release 2, 1997.

Kolarek, B. ( 1998): Prometne karte <sup>i</sup> AutoCAD Map, seminarski rad, Sveučilište <sup>u</sup> Zagrebu, Geodetski fakultet.

Lovrić, P. (1988): Opća kartografija, SNL, Zagreb.

Malić, A. (1998): Geoprometna obilježja svijeta, Dr. Feletar, Koprivnica.

Markovica, D. (1998a): Uređenje karte užeg središta Zagreba primjenom AutoCAD-a, seminarski rad, Sveučilište <sup>u</sup> Zagrebu, Geodetski fakultet.

Markovica, D. ( 1998b): Izrada karte dijela grada Zagreba primjenom programskog paketa AutoCAD Map, diplomski rad, Sveučilište u Zagrebu, Geodetski fakultet.

McDonnell, R., Kemp, K. (1995): International GIS Dictionary, Geolnformation International, Cambridge.

## NETWORK TRACING ANALYSIS AND AUTOCAD MAP

*ABSTRACT. The paper exp/ains topographic and thematic maps with special regard to communication /ine representations. Unlike the classic and static cartographic repre*communication tine representations. Unlike the classic and static cartographic repre-<br>sentations, the digital cartography enables not only faster map making but also different<br>ways of map data analysing. One of such analys *two given points. The paper describes and illustrates how the application ojAutoCAD Map can perform the shortest path tracing.*

*Key words: map, digital cartography, GIS, network tracing analysis, AutoCAD Map.*

Primljeno: 1998-11-25